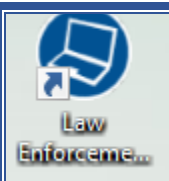

## Law Enforcement Mobile Supervisor Report Approval

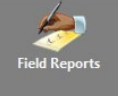

Field Reports Select Name of Report to Approve

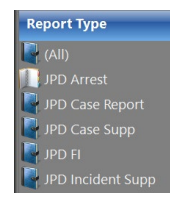

Click - Open (yellow folder) next to the report listed to open.

Left toolbar appears select - Start Review

**Click** each tab to open and view contents - *example here* 

**Detail** Offenses Case Veh Subjs Prop-Veh Prop-Gen Prop-Gun Narrative Attach Docs

Tips: to Avoid a rejection from Crime Analysis for NIBR Reporting

- 1. Offense tab must include a Statue related to the crime
- 2. Subjs tab must include the offense (criminal action) linked to the Subject type, Subject Sub type box must have a selection and Jacket Type. Link all related offenses box will display the Offense statue to link to the Subject Type. Display box opens - check the box next to the offense.

Note: If Suspect is selected and no information about the Suspect is available, Subject Sub Type is Unknown. Link the Offense as above.

- 3. Case Veh Vehicle used in the commission of the crime.
- 4. Prop tabs entry are for property crimes. Select to complete.

Yellow boxes are MANDATORY for completion – EXCEPTION yellow and green boxes at the bottom of the screen. YELLOW Boxes visible on OFFENSE tab (bottom) – complete only if applicable.

CLICK SAVE - AFTER OPENING EACH TAB

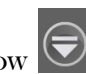

IF NOT PRESENT – Click WHITE DROP Arrow

COMMENTS: click to open and add comments about FULL report - SAVE Comments Notes

ADD REVIEW NOTES: Displays a box to enter notes per tab.

Click SAVE - Return to Details tabs – click APPROVED BY - your name appears automatically.

 $\text{ACCEPT}$   $\bigotimes_{\text{Accept}}$  = SEND TO CRIME ANALYSIS for REVIEW and approval

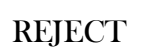

REJECT  $\left\| \bigwedge \right\|$  = RETURNS TO OFFICER for correction and resubmission

View only the Precinct Reports

## Field Reports

Review Group Column Header Review Group

Click the Filter icon (or funnel shape)  $\boxed{\mathbf{r}}$ 

Select – Precinct of choice

## Report Status

Submitted = Awaiting Supervisor approval

M-Rejected = Crime Analysis rejected – Correction(s) needed – read notes

Under Review = Supervisor review in progress